# **QGIS Application - Bug report #15546 Crash when rendering a polygon layer with style and labels**

*2016-09-08 04:56 AM - Stefan Schweigel*

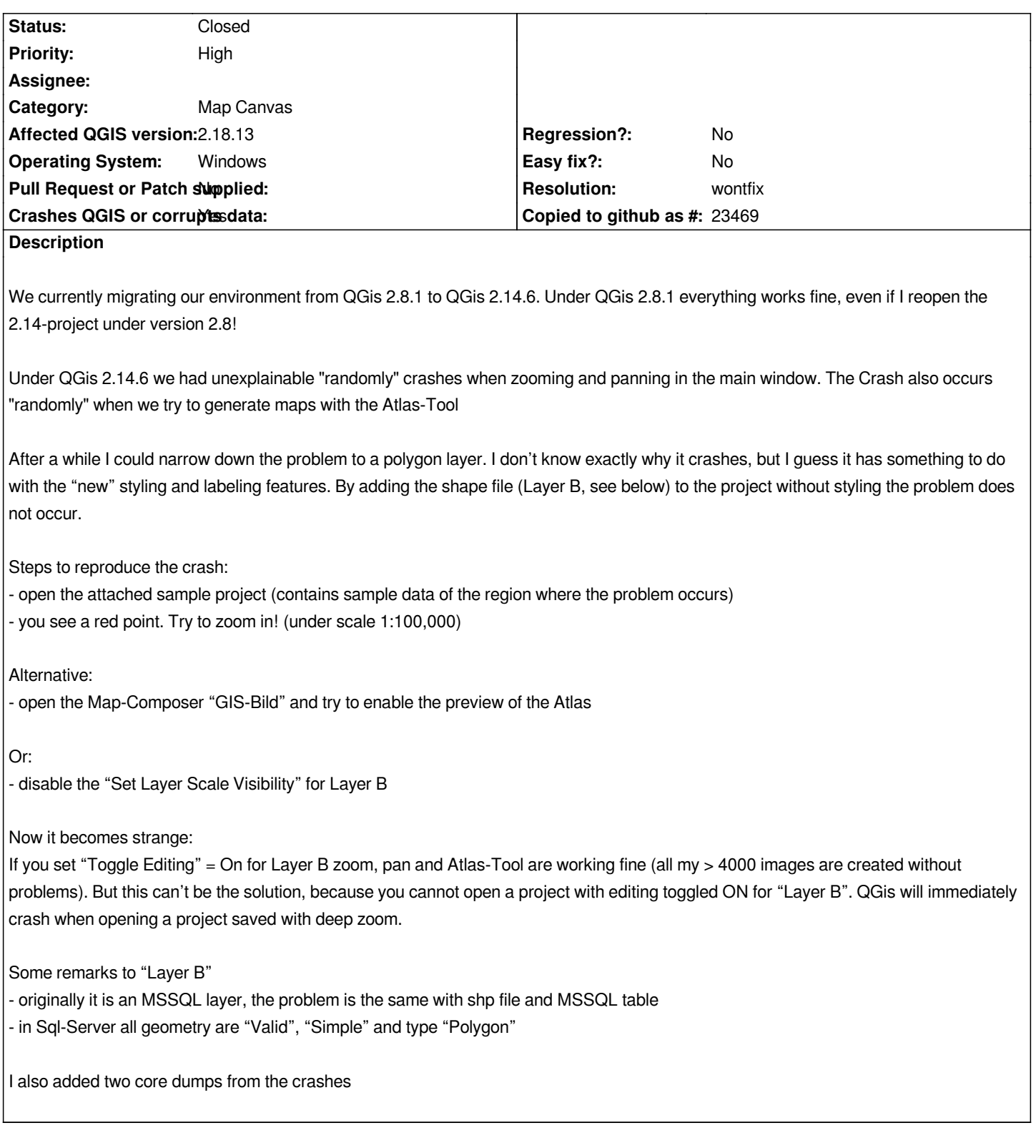

# **#1 - 2017-02-04 02:50 AM - Giovanni Manghi**

*- Priority changed from Normal to High*

# **#2 - 2017-03-07 06:35 AM - Giovanni Manghi**

*- Status changed from Open to Closed*

*- Resolution set to not reproducable*

**History**

*cannot replicate in any of the scenarios (with the provided data and project) on qgis 2.18.4*

*Please reopen if necessary.*

#### **#3 - 2017-10-19 07:28 AM - Stefan Schweigel**

*- Status changed from Closed to Reopened*

*The Problem is still the same in QGIS 2.18.13*

*Steps to reproduce the crash:*

*- open the attached sample project* 

*- you see a red point. Try to zoom in! (under scale 1:100,000)*

#### **#4 - 2017-10-19 11:45 AM - Giovanni Manghi**

- *Affected QGIS version changed from 2.14.5 to 2.18.13*
- *Description updated*
- *Status changed from Reopened to Feedback*

#### *Stefan Schweigel wrote:*

*The Problem is still the same in QGIS 2.18.13*

*Steps to reproduce the crash:*

- *open the attached sample project*
- *you see a red point. Try to zoom in! (under scale 1:100,000)*

*I* just tried on a clean 2.18.13 installation (try with no 3rd party plugins, or remove the .qgis2 folder) and there is no crash after opening the project (there is *a missing WMS layer, can be a factor?) and zooming in/out even very quickly.*

*On the other hand If I open the included composer there is a crash when enbaling the atlas preview... but if I change the CRS of the project to something like 4326 then there is no crash. The project comes defined with a custom CRS.*

*The layer "B" has no scale dependent visibility enabled upon opening the project.*

*Please leave more feedback if possible.*

### **#5 - 2017-10-19 04:02 PM - Stefan Schweigel**

*- File sample crash V2.18.13.zip added*

*- File sample works.zip added*

*It seems to be a very strange problem. I tried your suggestions: removed the .qgis2 folder and disabled all plugins. It works after the first start. I can zoom in without any problems. I closed QGIS and opened the project again --> Crash. I reopened the project again and changed the CRS to WGS84 (4326) ... it works ... changed the CRS to UTM32N (25832) --> Crash. I enabled and disabled some plugins, but I cannot figure out if one the plugins maybe the reason for the crash. Activated are: db\_manager*

*processing*

*I think it is not a clean 2.18.13 installation. Our IT department has installed the program. I have no influence over them*

I don't think that the missing WMS layer is the reason for the crash. Because I saved the project after loading under another name (see attachment "sample *crash V2.18.13.zip"), then closed QGIS and opened this resaved project --> zoom in = crash.*

*The custom CRS is EPSG 2398 (http://spatialreference.org/ref/epsg/2398/). The older QGIS versions shipped with wrong parameters for EPSG 2398, which resulted in an offset of ~ 3 meters. In QGIS 2.18 the shipped EPSG 2398 is better, but not the same described at spatialreference.org. The offset now is < 25 cm.*

*I changed the OTF projection to 4326 and saved the project again (see attachment "sample works.zip"). After closing QGIS I opened this project and it works. Even if I change the OTF [projection back to the custom CRS and re](http://spatialreference.org/ref/epsg/2398/)open this project. I don't know if this is a solution for this issue.*

*The description above was a little bit wrong. Layer "F" is the reason for the problem. You may replace "B" with "F" in the description above. B contains only one point to mark the location of the problem*

*The only safe workaround for the problem is to set "Toggle Editing" = On for Layer F*

### **#6 - 2017-10-19 06:00 PM - Giovanni Manghi**

*- Resolution deleted (not reproducable)*

*- Subject changed from QGis 2.14.6 crashes with dump when rendering a polygon layer with style and labels to Crash when rendering a polygon layer with style and labels*

#### *Stefan Schweigel wrote:*

*It seems to be a very strange problem. I tried your suggestions: removed the .qgis2 folder and disabled all plugins. It works after the first start. I can zoom in without any problems. I closed QGIS and opened the project again --> Crash. I reopened the project again and changed the CRS to WGS84 (4326) ... it works ... changed the CRS to UTM32N (25832) --> Crash. I enabled and disabled some plugins, but I cannot figure out if one the plugins maybe the reason for the crash. Activated are:*

*db\_manager*

*georefplugin.dll*

*processing*

*I think it is not a clean 2.18.13 installation. Our IT department has installed the program. I have no influence over them*

*I don't think that the missing WMS layer is the reason for the crash. Because I saved the project after loading under another name (see attachment "sample crash V2.18.13.zip"), then closed QGIS and opened this resaved project --> zoom in = crash.*

*The custom CRS is EPSG 2398 (http://spatialreference.org/ref/epsg/2398/). The older QGIS versions shipped with wrong parameters for EPSG 2398, which resulted in an offset of ~ 3 meters. In QGIS 2.18 the shipped EPSG 2398 is better, but not the same described at spatialreference.org. The offset now is < 25 cm.*

*I changed the OTF projection to 4326 and saved the project again (see attachment "sample works.zip"). After closing QGIS I opened this project and it works. Even if I change the [OTF projection back to the custom CRS](http://spatialreference.org/ref/epsg/2398/) and reopen this project. I don't know if this is a solution for this issue.*

*The description above was a little bit wrong. Layer "F" is the reason for the problem. You may replace "B" with "F" in the description above. B contains only one point to mark the location of the problem*

*The only safe workaround for the problem is to set "Toggle Editing" = On for Layer F*

*I'm not able to replicate the crash while doing zoom in/out, the style/visibility of layers is not a factor here on a clean testing environment. I ask kindly to try on another machine/environment.*

*On the other hand I see the crash when previewing the atlas with the included composer with some CRS (the custom CRS used by default by the project or by manually setting it to 2398 but not with 4326) BUT... if I try a new composer then there is no crash at all... suggesting some weird issue in the layout that comes with the project.*

*Please try confirm/dismiss the above. thanks!*

#### **#7 - 2017-10-23 09:12 AM - Stefan Schweigel**

*The solution for this issue seems to be:*

- *change the OTF projection to 4326*
- *save the project as a different name*
- *close QGIS and reopen the saved project*
- *change the OTF projection back to the recently used projection (optional)*

*Zoom to "erroneous" geometry and atlas tool are still working.*

*I compared the two qgs project files ("crash" vs "works"). There are some differences while nothing else than the projection in the project was changed: - cleaned the section <layer\_coordinate\_transform\_info> from missing or old layers*

*- added the tag <WMSSegmentizeFeatureInfoGeometry type="bool">false</WMSSegmentizeFeatureInfoGeometry>*

### **#8 - 2017-10-23 09:45 AM - Giovanni Manghi**

*Can we close this as "won't fix" as probably caused by an unclean (and hard to replicate) project?*

#### **#9 - 2017-10-23 09:56 AM - Stefan Schweigel**

*Yes close this issue*

*I believe it is because of the long use of a project file across different versions. Also, the save command does not seem to properly clean the project file of missing layers. But this is an other issue.*

### **#10 - 2017-10-23 09:57 AM - Giovanni Manghi**

*- Resolution set to wontfix*

*- Status changed from Feedback to Closed*

# **Files**

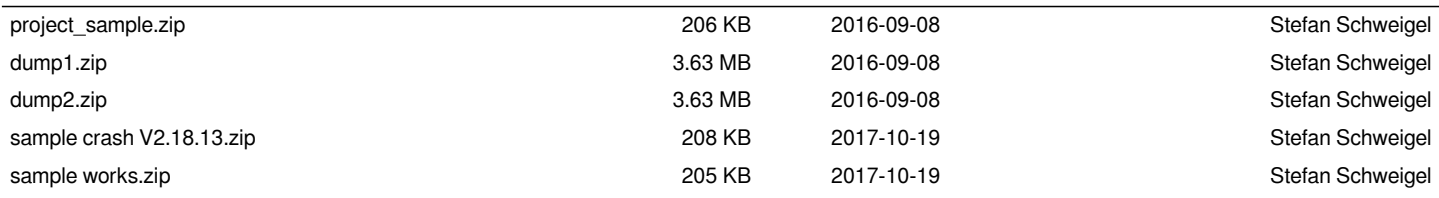